ADWAN[分支方案](https://zhiliao.h3c.com/questions/catesDis/772) [金手指工具](https://zhiliao.h3c.com/questions/catesDis/2128) **[张天伟](https://zhiliao.h3c.com/User/other/80216)** 2024-07-08 发表

## 问题描述

## 请检查Overlay链路状态是否正常

## 过程分析

控制器增加WAN网络及接入区配置后会建立Overlay链路,若存在Overlay链路运行状态处于非正常状 态,则巡检结果显示异常。

## 解决方法

1.检查【分支网络-虚拟网络-虚拟链路-链路运行状态】页签下Overlay链路运行状态是否均为正常状态 ,若存在链路状态处于非正常状态,请根据提示排查原因。

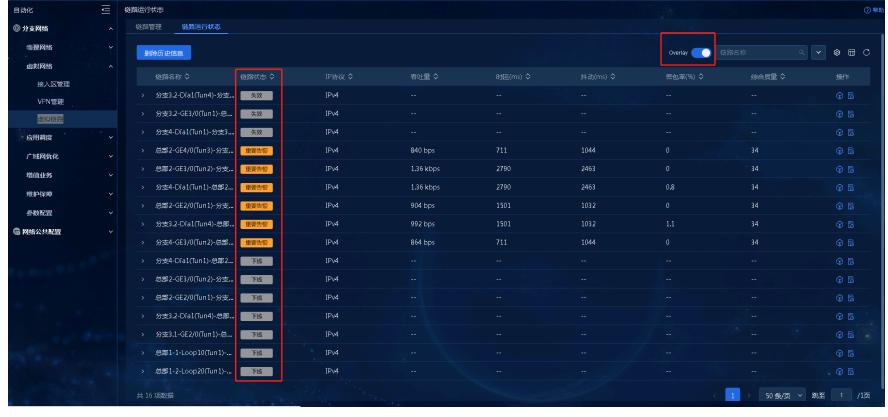